## **2023 Student Assessment Office Hours Attendee Reminders**

- You must connect to your computer's audio or telephone using the phone number provided in the registration response email for TEAMs.
- All attendees will be placed on mute for the duration of the webinar.
- Presenters will not be consistently monitoring the chat for questions.
- To ask questions, please select the Raise your Hand button when prompted and you will be able to ask your question.
- This session is being recorded and will be posted to the [training](https://portal.ct.gov/SDE/Student-Assessment/Main-Assessment/Student-Assessment/Training) page of the CSDE Assessment website.

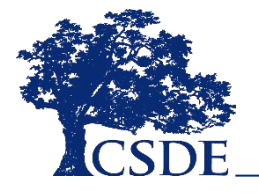

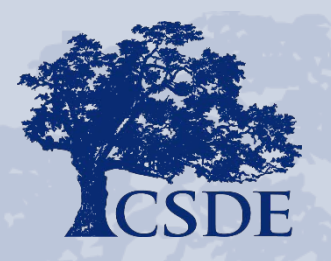

CONNECTICUT STATE DEPARTMENT OF EDUCATION

## **Office Hours** Smarter Balanced, NGSS and the Alternate Assessment System April 20, 2023

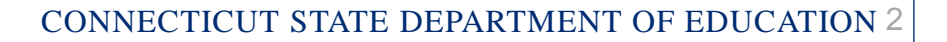

## **CSDE Assessment Staff - Contact Information**

**Abe Krisst, Chief Student Assessment [abe.krisst@ct.gov](mailto:abe.Krisst@ct.gov) (860) 713-6894**

**ctstudentassessment@ct.gov**

**Cristi Alberino, Education Consultant [cristi.alberino@ct.gov](mailto:cristi.alberino@ct.gov) (860) 713-6862**

**Jeff Greig, Education Consultant jeff.greig@ct.gov**

**Special Populations Accessibility & Accommodations**

**Deirdre Ducharme [deirdre.ducharme@ct.gov](mailto:Deirdre.Ducharme@ct.gov) (860) 713-6859**

> **Janet Stuck [janet.stuck@ct.gov](mailto:janet.stuck@ct.gov) (860) 713-6860**

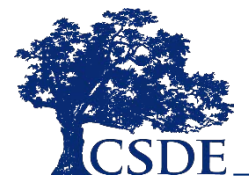

CONNECTICUT STATE DEPARTMENT OF EDUCATION 3

## **Cambium Assessment, Inc. (CAI)**

### Connecticut Help Desk 844-202-7583

#### [cthelpdesk@cambiumassessment.com](mailto:deirdre.ducharme@ct.gov)

The Help Desk is open Monday – Friday 7:00 a.m. to 7:00 p.m. during testing.

> CAI Project Team Jen Chou, Program Director Marie Musumeci, Senior Program Coordinator Christine June, Program Assistant

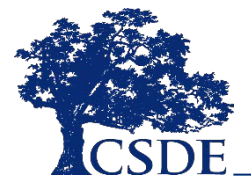

CONNECTICUT STATE DEPARTMENT OF EDUCATION

## **Office Hours**

### **What are the Details?**

- Every Thursday through June at 3 p.m.
- TEAMS invite was previously sent to all District Administrators.
- Feel free to forward the invite to relevant staff.
- Office Hours are **optional**.

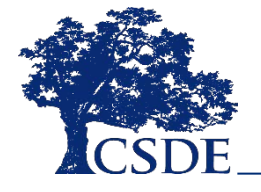

## **Speaking of Professional Development…**

- The CSDE Performance Office is starting a new professional learning series called **[Behind the Numbers: From Data to Dashboards](https://portal.ct.gov/-/media/SDE/Performance/Professional-Learning/BehindTheNumbers_flier.pdf)**.
- Sessions in this series will show how data from different sources are incorporated into EdSight reports/dashboards including Next Generation Accountability reports.
- They will also highlight the proactive steps that districts can take to ensure that their data are accurate and complete when submitted to the CSDE.
- Three virtual sessions will be offered for the 2022-23 school year. The first session, Next Generation Accountability Indicators Supported by the Teacher Course Student (TCS) Collection, will take place on **Friday**, **April 21**. Check out the [flyer to register.](https://portal.ct.gov/-/media/SDE/Performance/Professional-Learning/BehindTheNumbers_flier.pdf)

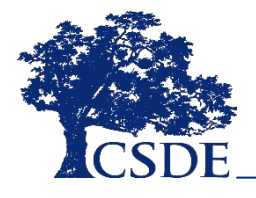

## **Friendly Reminder About Another Assessment**

- The CSDE will be collecting individual student assessment achievement levels for the **Connecticut Physical Fitness Assessment (CPFA)** in 2022-23. The *CPFA Individual Student Collection Application* is now open.
- Information on the collection and application (e.g., Test Administration Manual, CPFA Individual Student Collection Application Users Guide and Sample/Template File) can be found on the **[CPFA Individual Student Collection Page](https://portal.ct.gov/SDE/Physical-Education/Physical-Education---Test-Administrators-Manual/CPFA-Individual-Student-Collection)**.
- **The deadline for data submission is June 30, 2023**.

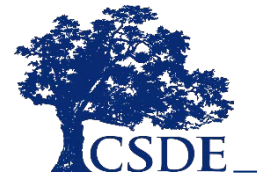

## **Presentation Overview**

- General Updates
- Participation Reminders
- PSIS and CT-SEDS
- Preparation Reminders
- Accessibility Reminders
- Connecticut Alternate Assessment System

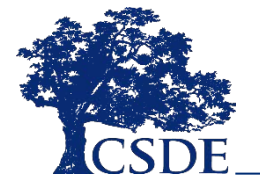

## **Testing Numbers as of Yesterday**

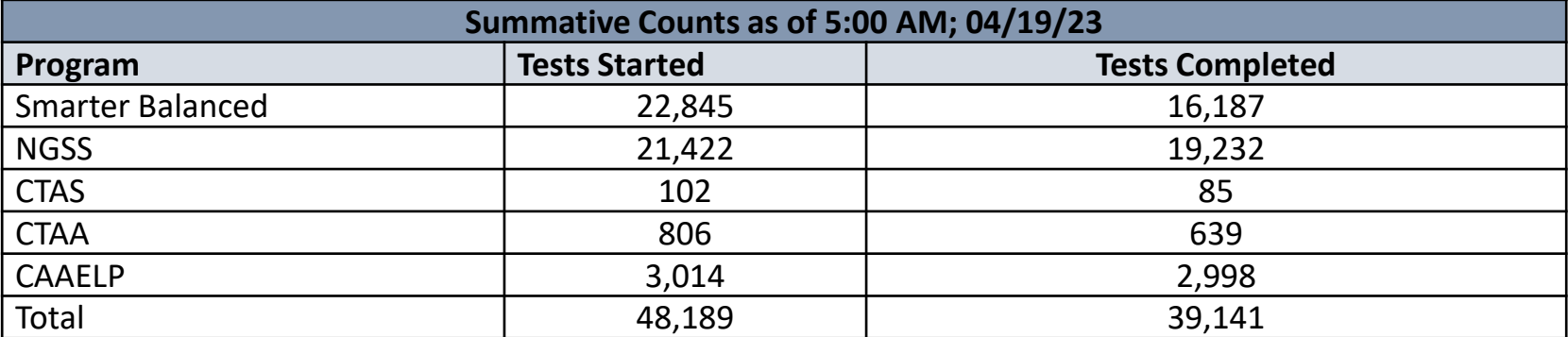

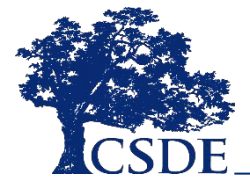

## **Important Reminders**

• All materials posted to the Connecticut Comprehensive Assessment Program Portal:

<https://ct.portal.cambiumast.com/>

- Paper TAMs/TCM were delivered in late January. If your district needs more, please contact the Cambium Help Desk 844.202.7583.
- The testing window runs until June 2, 2023.
- There is a [Test Administrator Training](https://portal.ct.gov/-/media/SDE/Student-Assessment/Main-Assessment/2023-Teacher-Training-Final.pptx) developed for districts that can be used (partially or as a whole) when preparing staff for statewide assessments.

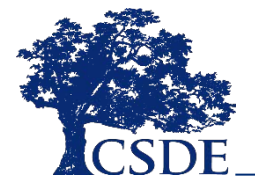

## **Preliminary Results Delivery**

- All results (NGSS, Smarter, CTAS and CTAA) will be posted by mid-June.
- CSDE will likely be providing results taken earlier in the window on a "rolling release" in the **Centralized Reporting** System (CRS). This will be dependent on the quality control process, so a hard date has not been set. The tentative date is set for May 12, 2023.

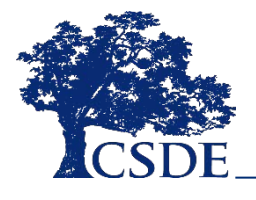

## **PSIS Reminders**

The Public School Information System (PSIS) drives information about students in TIDE.

- The PSIS Testing Demographics for SPED, FRL, EL, Military Family, and Homeless values were loaded in November 2022.
- The values for Recently Arrived EL and Section 504 were not pulled from Freeze Zero. These must be set in the PSIS Registration Module.
- Student demographic values will be saved, and the fields locked in PSIS on June 2, 2023. All changes to a student's status at the time of testing must be made by June 2, 2023.
- Student's grade in PSIS is that grade in which the test is given.
- **Accommodations are available only to students recorded in PSIS as Special Education or Section 504.**

## **CT-SEDS and TIDE**

- The sync between implemented/active IEP/504 plans in CT-SEDS and TIDE occurs nightly. This **does not apply** to the CT SAT School Day.
- The Special Education/504 Indicator must be turned on in PSIS for these accommodations.
- The IEP is the source of truth. If there are changes regarding a student's designated support/accommodation, they have to be documented through an implemented/active IEP or IEP amendment.
- Once the amendment is implemented/active, any *new* accommodations will sync with TIDE.
- If the amended/revised IEP/504 indicates the **removal** of a designated support/accommodation in CT-SEDS, it will not be automatically removed in TIDE. Therefore, it is recommended that the DA/DC manually remove them from the student's profile.
	- □ The removal of a Special Documented Accommodation (e.g., Read Aloud, Scribe, Math Manipulatives) in TIDE can only be deactivated by the CSDE and Cambium. Please email Deirdre or Janet and provide the student SASID (no names) and accommodation type.

## **CT-SEDS and TIDE**

- If you identify accommodation discrepancies within an implemented/active IEP/504 plan in CT-SEDS and TIDE, please email Deirdre or Janet, and provide the student SASID (no names) and accommodation type.
- Best practice is to wait to test students until the records in CT-SEDS and TIDE are the same.
- It is recommended that districts develop a local process for reviewing, tracking, and updating discrepancies in CT-SEDS and TIDE.

Refer to [CT-SEDS to TIDE Designated Supports/Accommodation](https://portal.ct.gov/-/media/SDE/Student-Assessment/Special-Populations/CT-SEDS-Guide-FAQ-Sync-to-TIDE-Final.pdf) Sync FAQ for more information.

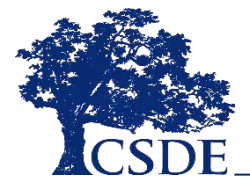

## **Participation Reminders**

Participation expectations for Smarter Balanced, NGSS, and Connecticut SAT School Day include testing all students:

- Enrolled in the Public School Information System (PSIS) in Grades 3-8 and 11.
- Enrolled in PSIS attending Approved Private Special Education Programs (APSEPs).
- Enrolled in PSIS who are being educated in out-of-state facilities, in-state facilities, and non–approved facilities.

[Refer to the Students in PSIS Who Attend Out-of-State and In-State](https://ct.portal.cambiumast.com/resources/guides/testing-students-in-psis-who-attend-out-of-state-and-non-approved-facilities)  Non-Approved Facilities brochure.

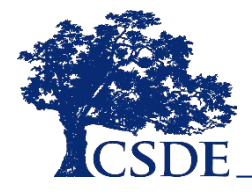

## **Preparation Reminders**

- Confirm grade and testing demographics in PSIS (Special Education, 504, EL/ML).
- Enter/upload TIDE test settings (both embedded and non-embedded) prior to testing for general education and EL/MLs and those students with IEP/504 plans not implemented/active in CT-SEDS.
- $\checkmark$  Review and distribute manuals.
	- [Test Coordinator Manual](https://ct.portal.cambiumast.com/resources/guides/test-coordinator-manual-(tcm))
	- [CTAA User Guide](https://ct.portal.cambiumast.com/resources/alternate-assessment-system/ctaa-system-user-guide)
	- [NGSS TAM](https://ct.portal.cambiumast.com/resources/ngss-assessment/ngss-test-administration-manual-(tam))
	- [Smarter Balanced TAM](https://ct.portal.cambiumast.com/resources/smarter-balanced-assessment/smarter-balanced-summative-test-administration-manual-(tam))
	- [Connecticut Alternate Assessment \(CTAA\) TAM](https://ct.portal.cambiumast.com/-/media/project/client-portals/connecticut/pdf/2019/ctaa-test-administration-manual-tam.pdf)
	- [Connecticut Alternate Science Assessment \(CTAS\) TAM](https://ct.portal.cambiumast.com/resources/alternate-assessment-system/connecticut-alternate-science-(ctas)-assessment--test-administration-manual)

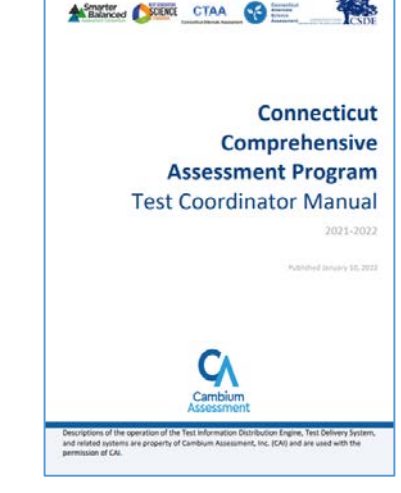

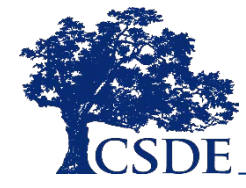

## **Preparation Reminders**

### • [CTAA TAM](https://ct.portal.cambiumast.com/resources/alternate-assessment-system/ctaa-test-administration-manual-(tam))

- □ Directions for Test Administration (DTA) for ELA and Math (available to TEAs via TIDE Test Secure Materials tab or Secure Inbox) are required.
- □ Secure PDFs of CTAA Math and ELA (available to TEAs via TIDE Secure Test Materials tab or Secure Inbox) are available if appropriate.

### • [CTAS TAM](https://ct.portal.cambiumast.com/resources/alternate-assessment-system/connecticut-alternate-science-(ctas)-assessment--test-administration-manual)

- CTAS Performance Tasks, Resource Packets, Student Score Worksheets (available on the portal- [CTAS Required Materials\)](https://ct.portal.cambiumast.com/en/resources/alternate-assessment-system/ctas-required-materials)
- Assign user roles and conduct training.
	- [Refer to the TIDE User Guide for Roles and Permissions](https://ct.portal.cambiumast.com/resources/guides/test-information-distribution-engine-(tide)-user-guide).
	- Refer to the [2023 District Administrator Training f](https://portal.ct.gov/-/media/SDE/Student-Assessment/Main-Assessment/District-Administrators-Workshop-2023.pptx)or key points.
	- $\Box$  TEAs complete required annual, online training for test administration of CTAA and CTAS. [Training and resources](https://ct.portal.cambiumast.com/en/resources/alternate-assessment-system/connecticut-alternate-assessment-system-training-resources) are available on the portal.

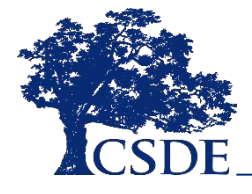

## **Preparation Reminders**

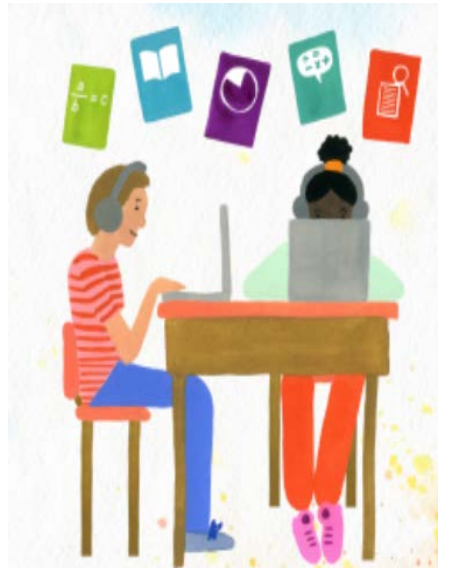

- $\Box$  Prepare the test setting (e.g., small group, lighting, testing devices, assistive technology etc.).
- $\Box$  Set up a practice test experience for all students (taking both the standard and alternate assessments) and model how to use universal tools, designated supports, and accommodations with those students using them.
- $\Box$  Order paper materials in advance of testing (Large Print and Braille) in TIDE (DA-only function) and select the Large Print/Braille in the non-embedded section of the student's TIDE dashboard.
- □ Work with your Technology Coordinator to ensure the functionality of assistive technology. (Reminder: Set Permissive Mode in TIDE.)
- $\Box$  Refer to the [Technology Guide](https://ct.portal.cambiumast.com/technology-resources.html) available on the portal for details.
- □ Work with Case Managers to cross check accommodations in CT-SEDS with those in TIDE **prior** to testing.
- Work with EL/ML Coordinators/Teachers to ensure that appropriate language supports are considered per student need, use during instruction, and availability on statewide assessments.

## **Additional Reminders**

 $\square$  Schedule test sessions—allow for extended time if needed.

- Minimize disruptions (e.g., fire drills, announcements, etc.)
- $\Box$  Transcribe large-print and braille materials and submit into DEI, then return paper materials.
- **Q ACTIVE PROCTORING!**

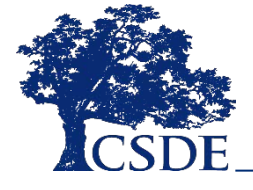

## **Test Setting Reminders**

Some designated supports or accommodations require students to be assessed individually. These students would also require a separate setting.

- Examples include student who are accessing
- the Read Aloud designated support or accommodation
- talking calculator
- speech-to-text

This means that each student with any of these accommodation needs an individual, separate setting, with an individual, separate proctor.

Many of the non-standard, special documented accommodations require that students be tested in a 1:1 setting because the test administration/structure is substantially different from standard testers.

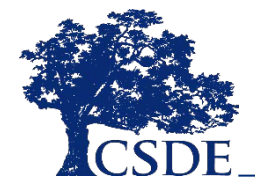

## **Test Setting Reminders**

If students are using the embedded text-to-speech:

- They can test in a regular test setting if they use a headset.
- If they don't use a headset, they must test 1:1.

The embedded speech-to-text requires a 1:1 test setting as to not disrupt other testers as the student dictates their responses into the embedded microphone. Students may need more time as well with this accommodation to edit their dictated responses.

The provision of a human reader, human signer, scribe, or provision of math manipulatives also requires a 1:1 test setting.

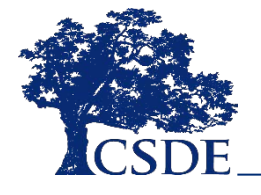

# **Questions**

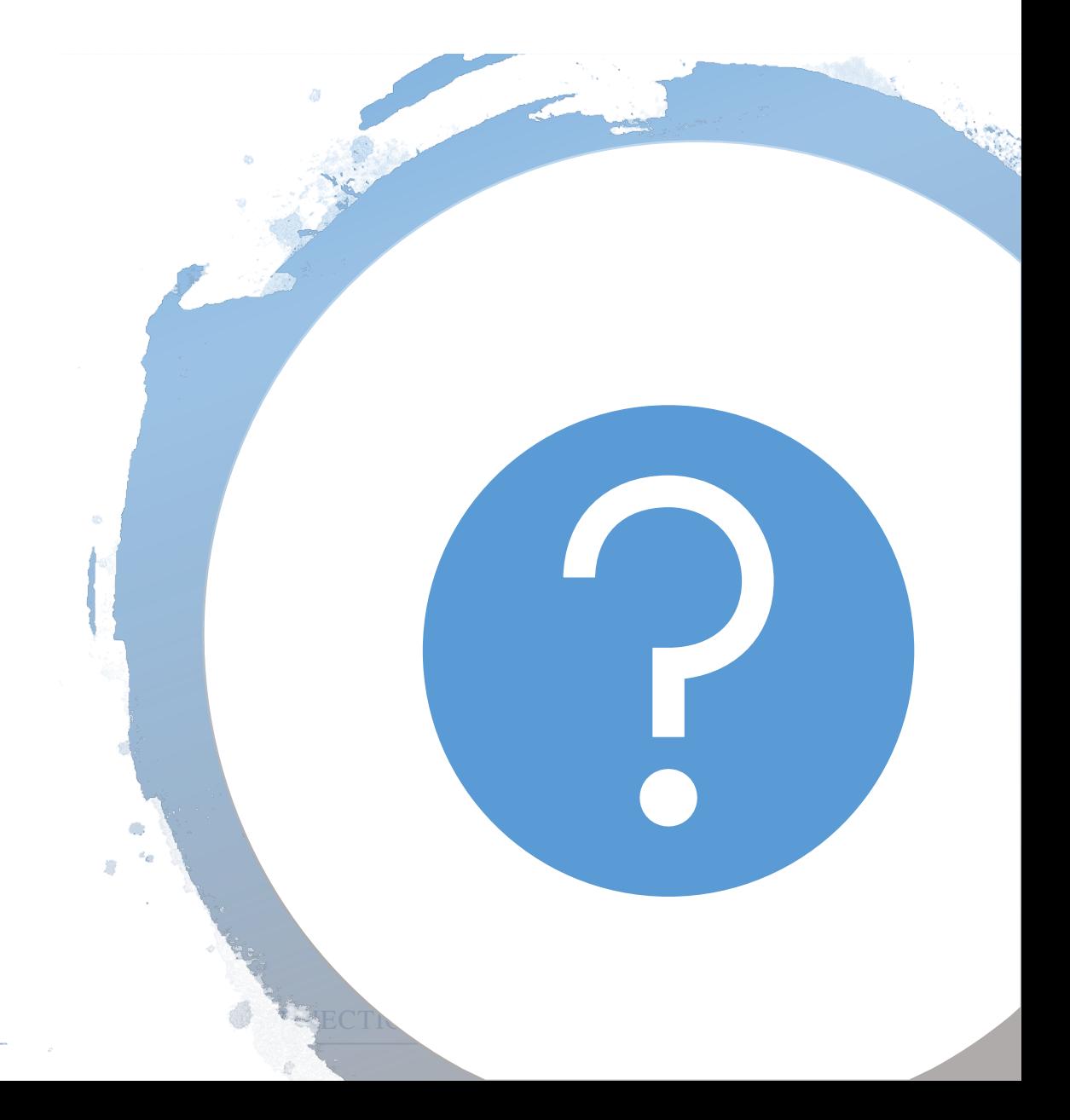

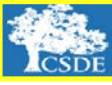

Universal Tools:

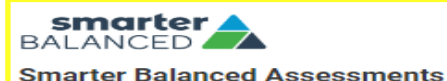

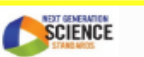

**NGSS Assessments** 

**Alternate Assessment System** 

 $\sqrt{2}$ 

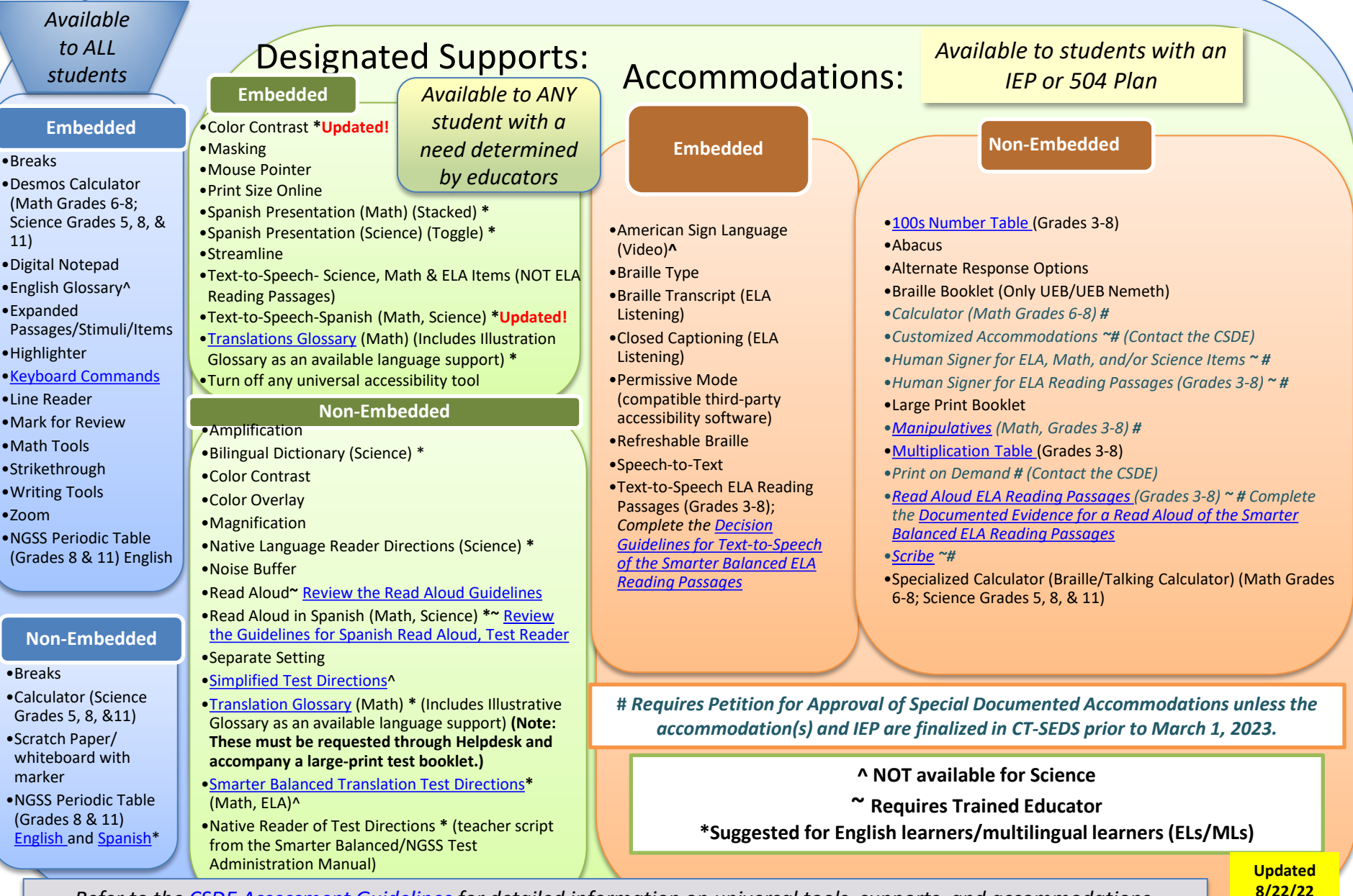

*Refer to the [CSDE Assessment Guidelines](https://ct.portal.cambiumast.com/resources/guides/csde-assessment-guidelines) for detailed information on universal tools, supports, and accommodations.*

## **Selecting NGSS Assessment**

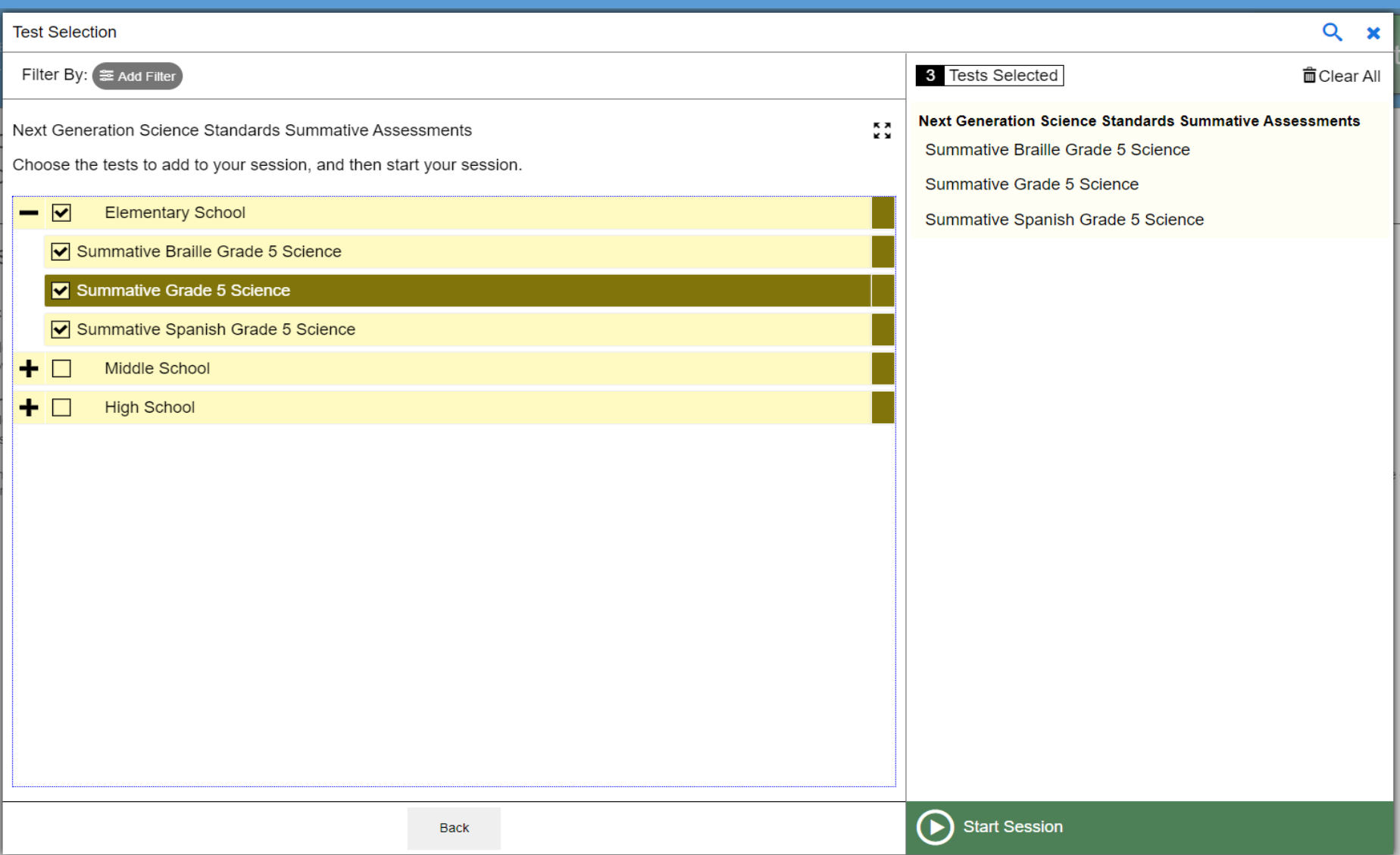

## **NGSS Assessment**

• In the TA interface, the tests are now broken out by English, Braille and Spanish.

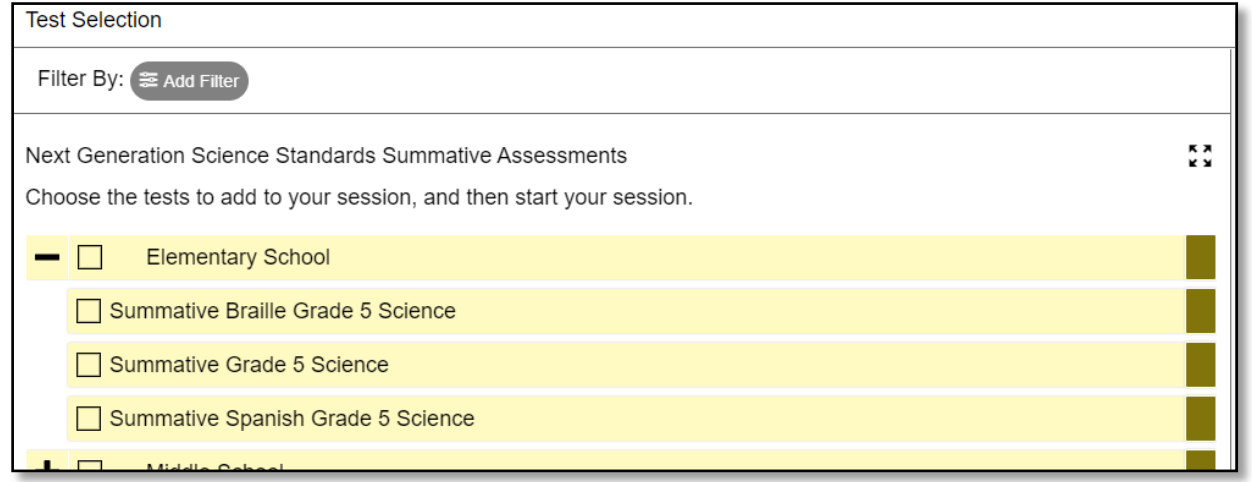

- For example, if a student has Spanish set in TIDE, the student should be administered the Spanish Science test.
- If a student logs in and sees the message "No Test Found", please verify that the student has the proper test settings selected in TIDE.

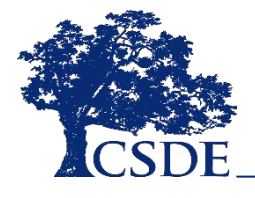

## **Guidelines, Protocols, and Test Security/Confidentiality Forms**

#### **Special Documented Accommodations Resources for Proctors Providing Non-Standard Accommodations**

**When the PPT/504 plan rules out that a student's needs cannot be met through the standard supports/accommodations, there are specific guidelines that must be provided to the teacher (and reviewed/signed by teacher administering the accommodation(s)) prior to testing.** 

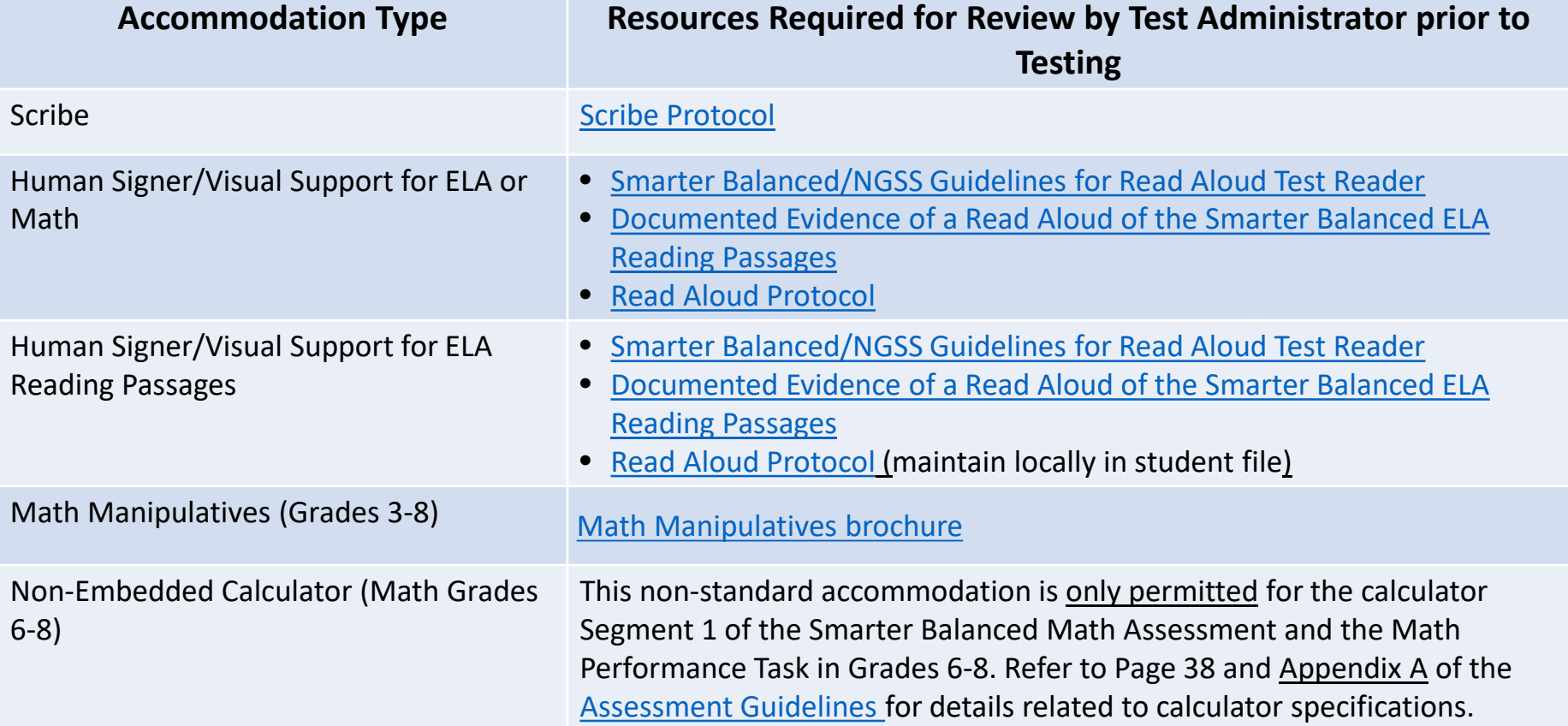

## **Additional Accommodation Reminders**

PPTs should review and confirm that designated supports and accommodations are not conflicting when selecting them for statewide testing. For example, selecting:

- Embedded Text-to-Speech and Non-Embedded Read Aloud
- Embedded Speech-to-Text and Scribe
- Embedded Color Contrast and Non-Embedded Color Contrast or Color Overlay
- **□** Braille Booklet and Large Print
- □ Specialized Calculator (Grade 6-8 Math or Science Grades 5, 8, 11), which is a Braille/Talking Calculator, and Calculator (Math Grade 6-8 Special Documented Accommodation)

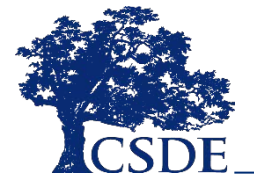

# **Questions**

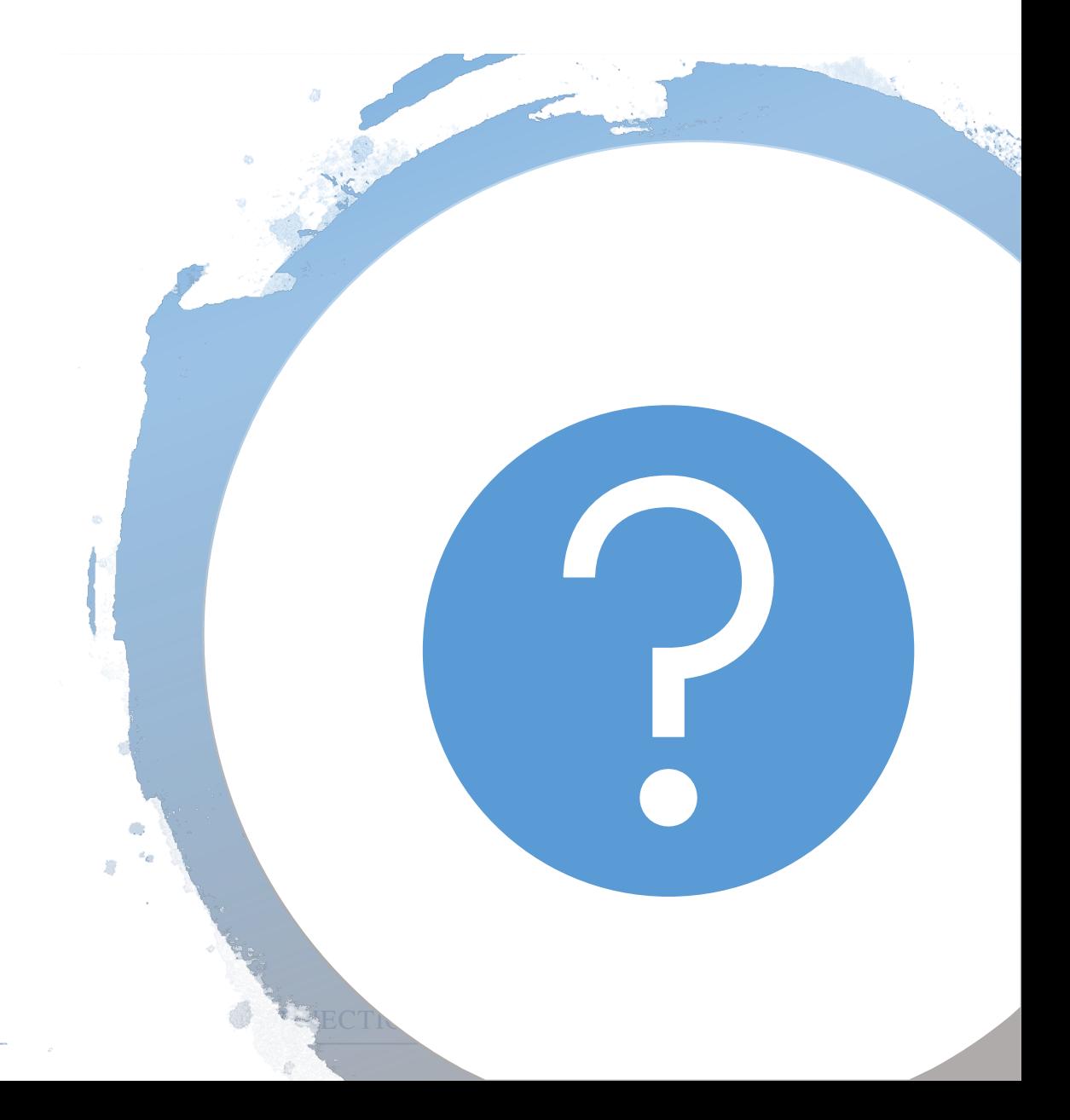

## **Connecticut Alternate Assessment System**

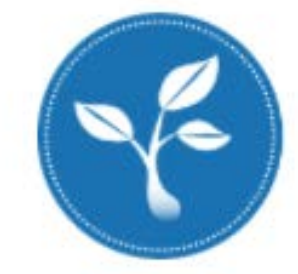

**Connecticut Alternate Science Assessment** 

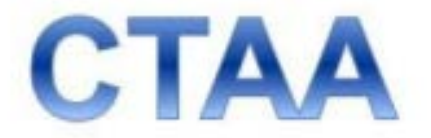

**Connecticut Alternate Assessment** 

## **Secure Alternate Assessment Materials**

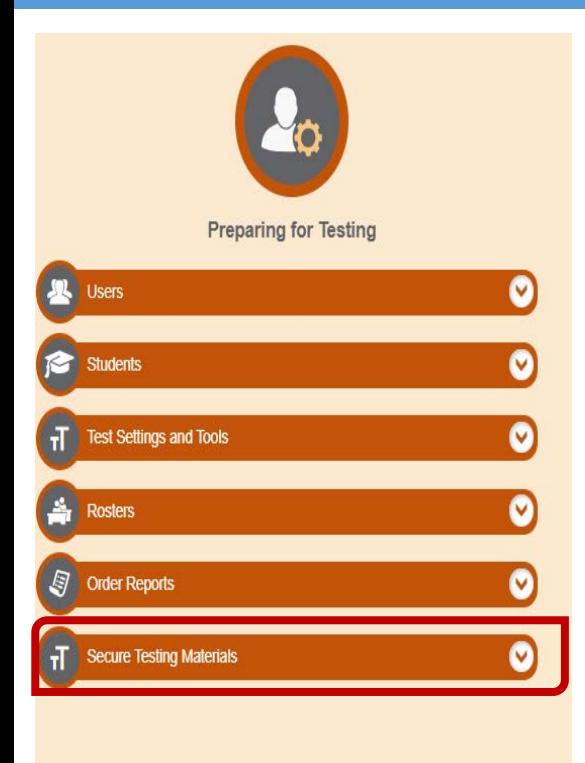

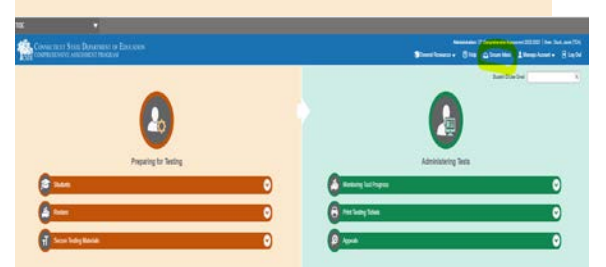

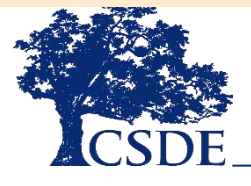

- Secure Test Materials can only be accessed by a trained TEA or a DA.
- Materials are posted to TIDE in the Secure Materials Tab or the Secure Inbox.
- Resources include:
	- $\Box$  Secure Directions for Test Administration (DTAs) (grade and subject specific) **Required**
	- $\Box$  Secure PDFs of the CTAA Math and ELA (grade specific)
	- $\Box$  All materials must be securely stored when not in use
	- $\Box$  Requires secure shredding upon completion

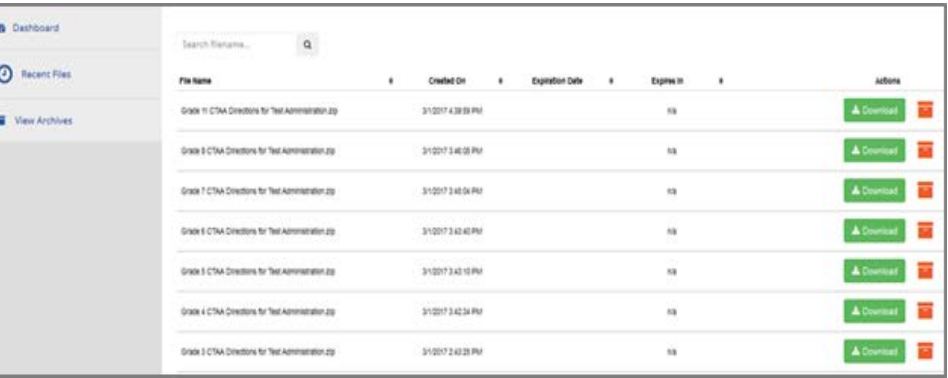

CONNECTICUT STATE DEPARTMENT OF EDUCATION

## **Troubleshooting Access to Alternate Assessments**

If you have difficulty accessing the alternate assessment for a student, confirm the following:

- Has the Alternate Assessment Eligibility Form submitted in the Data Entry Interface (DEI)?
- Was the Alternate Assessment Eligibility Form submitted on or after March 1, 2023? If yes, then the Help Desk (844-202-7583) must be called to set the Alt Indicator to "Yes".
- Is the test administrator trained?
- Does the test administrator have a TEA user role in TIDE?
- Is the test administrator going to the Test Administration Card to access the test?
- Does the student have access to the student interface with the current Secure Browser installed on their device?
- Has the student been approved for the Early Stopping Rule?

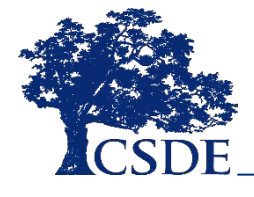

[CTAA System User Guide](https://ct.portal.cambiumast.com/-/media/project/client-portals/connecticut/pdf/2019/ctaa-system-user-guide.pdf)

## **Alternate Assessment System Training Requirements**

- Connecticut Alternate Assessment Training must be completed **annually by certified educators administering the alternate (TEAs).**
- Training is online and available [on the Alternate Assessment](https://ct.portal.cambiumast.com/alternate-assessment.html)  web page on the portal.
- TEAs must complete and pass the end-of-training quiz with a score of at least 80 percent or better.

#### **Resources:**

- **[Overview for District Administrators](https://ct.portal.cambiumast.com/-/media/project/client-portals/connecticut/pdf/2019/ct-alternate-assessment-system-training-overview-for-das.pdf)**
- [Overview for Teachers Administering the Alternate](https://ct.portal.cambiumast.com/-/media/project/client-portals/connecticut/pdf/2019/ct-alternate-assessment-system-training-overview-for-teas.pdf)
- [CTAA TEA Responsibility Checklist](https://ct.portal.cambiumast.com/resources/alternate-assessment-system/the-connecticut-alternate-assessment-tea-responsibility-checklist)
- [CTAS TEA Responsibility Checklist](https://ct.portal.cambiumast.com/resources/alternate-assessment-system/connecticut-alternate-science-(ctas)-assessment--test-administration-manual)
- [CTAA System User Guide](https://ct.portal.cambiumast.com/-/media/project/client-portals/connecticut/pdf/2019/ctaa-system-user-guide.pdf)
- [CTAA Test Administration Manual](https://ct.portal.cambiumast.com/resources/alternate-assessment-system/ctaa-test-administration-manual-(tam))
- [CTAS Test Administration Manual](https://ct.portal.cambiumast.com/resources/alternate-assessment-system/connecticut-alternate-science-(ctas)-assessment--test-administration-manual)
- [CTAA Assessing Students who are Blind, Deaf, or](https://ct.portal.cambiumast.com/resources/alternate-assessment-system/ctaa-assessing-students-who-are-blind,-deaf,-or-deaf-blind-additional-guidance)  Deaf-Blind Additional Guidance
- [CTAS Assessing Students who are Blind, Deaf, or](https://ct.portal.cambiumast.com/resources/alternate-assessment-system/ctas-assessing-students-who-are-blind,-deaf,-or-deaf-blind-additional-guidance)  Deaf-Blind Additional Guidance

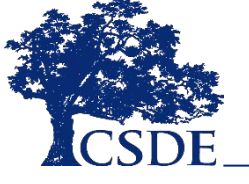

# **Questions**

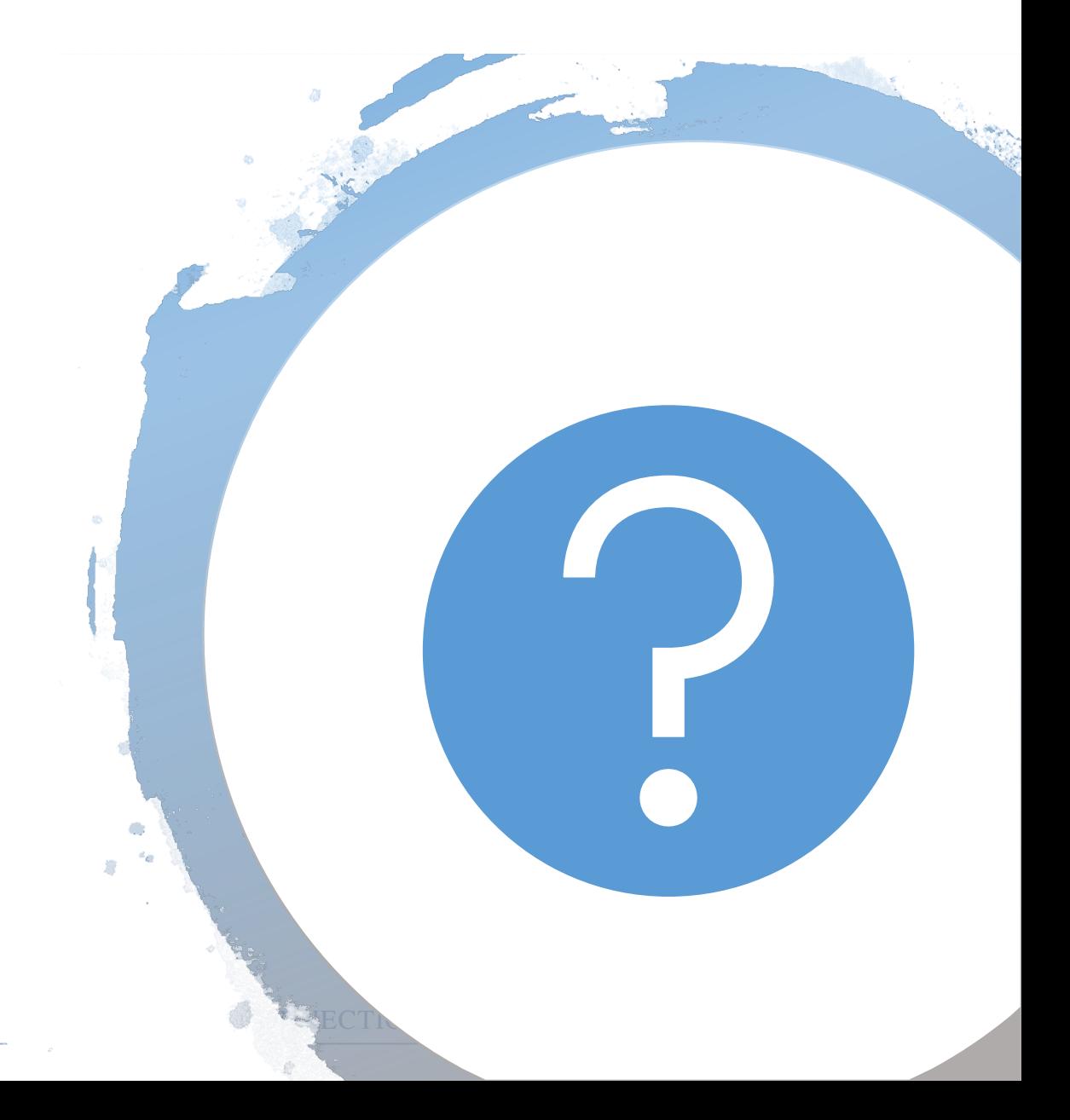

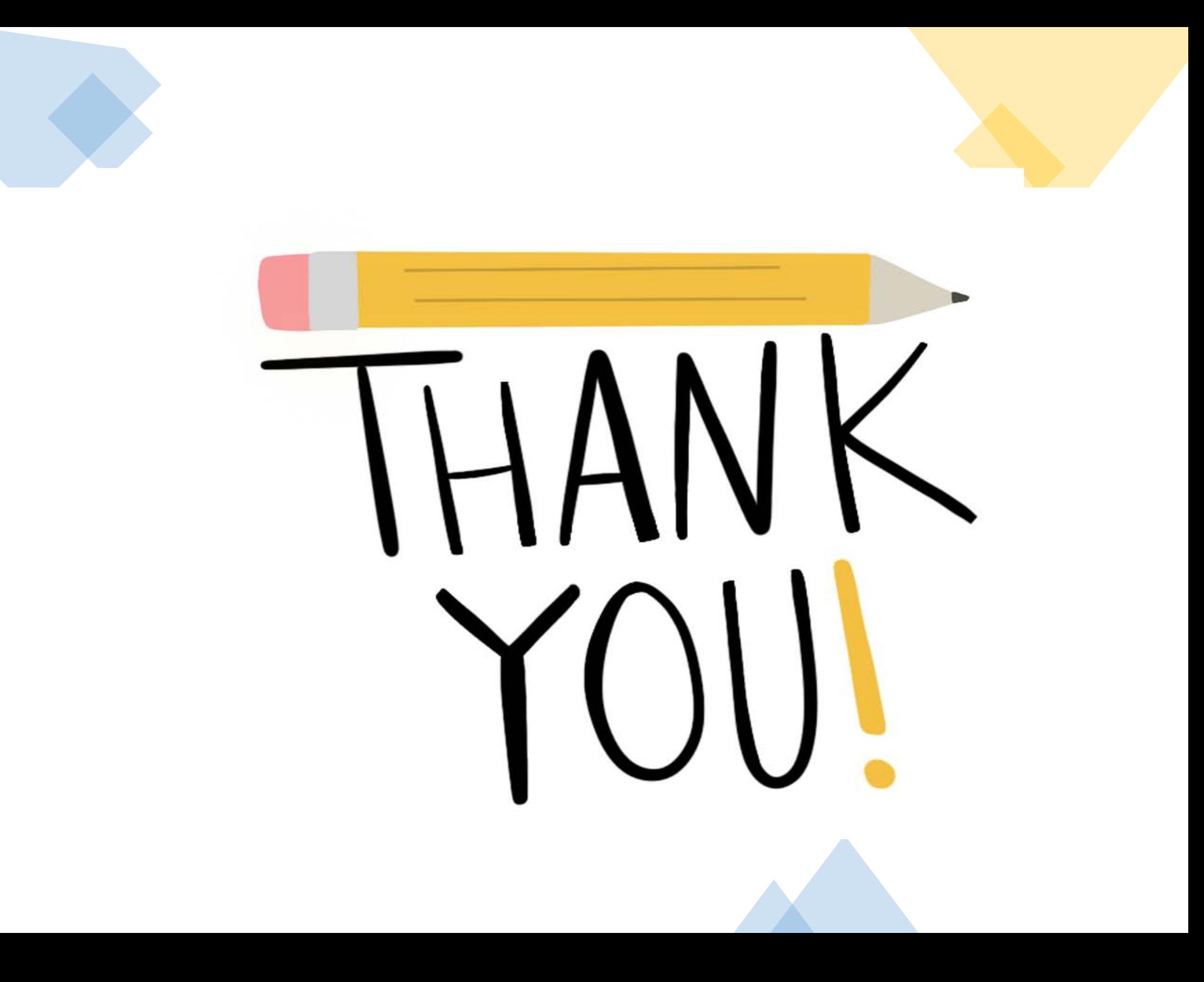